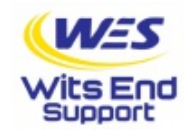

## No Network Drives listed in open menu

## 1 - run **regedit**

2. - locate

Help and Support Help [Desk](https://witsendcc.maxdesk.us/)

## **HKEY\_LOCAL\_MACHINE/SOFTWARE/Microsoft/Windows/CurrentVersion/Policies/System** 3 - create a new **DWORD entry** with the name **EnableLinkedConnections** and

**value 1**.

4 - restart your computer

5 - now you can see and use network drives with these installers or applications.

I found the solution here:

[https://social.msdn.microsoft.com/Forums/windows/en-US/f0073f80-cedb-4b7a-](https://social.msdn.microsoft.com/Forums/windows/en-US/f0073f80-cedb-4b7a-96b9-20e4b22c2424/folderbrowserdialog-does-not-show-network-drives-on-windows-8?forum=windowscompatibility)96b9-20e4b22c2424/folderbrowserdialog-does-not-show-network-drives-onwindows-8?forum=windowscompatibility

© 2020 Wits End Support Last update: 05/04/2020